# **Boletim Técnico**

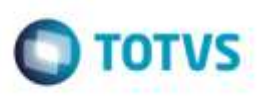

## **Ajuste no Acesso ao Menu Profissionais**

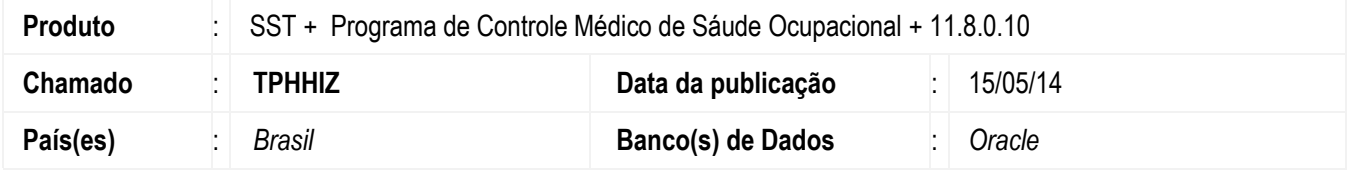

Ajuste no acesso ao menu Usuários/Profissionais . Anterior ao ajuste era exibida mensagem de erro no acesso.

## **Procedimento para Implementação**

#### **Importante**

Antes de executar a atualização é recomendável realizar o backup do banco de dados bem como dos arquivos do Sistema(executáveis, dlls e arquivos de configuração):

Realizar a atualização antes no ambiente de homologação e, posterior a devida validação, no ambiente de produção.

### **Instruções (para o produto Saúde e Segurança do Trabalho).**

**OBS:** os aplicativos e dll's devem ser atualizados em todos os micros que possuem o Personal Med instalado.

#### **Atenção**

Recomendamos que o chamado relacionado a esse boletim seja encerrado após a homologação.

e de pro

da TOTVS. Todos os direitos

**Lessa** 

## **Boletim Técnico**

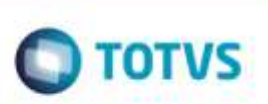

## **Atualizações do update/compatibilizador**

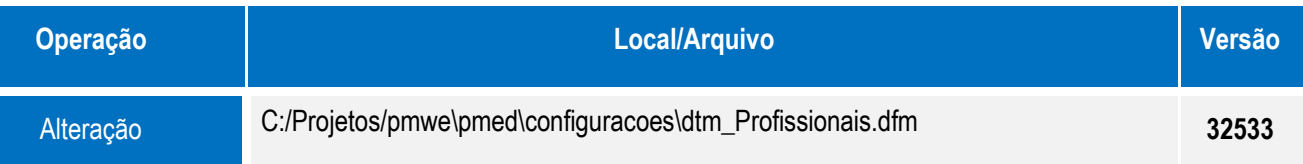

## **Procedimento para Configuração**

Não se aplica.

## **Procedimento para Utilização**

- 1. Acesse o módulo **CONFIGS**.
- 2. Acesse o menu **Usuários/Profissionais**.

## **Informações Técnicas**

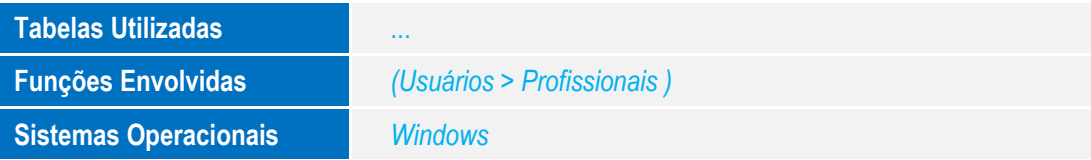

ö